# **No. 21500670 ALL MODELS**

**Codierung Steuergerät Elektro-Einbausatz für Anhängerkupplung** 

**Code Control unit Electric wiring kit for towbars** 

**Codage dispositif de commande Faisceau pour attelage 13 broches**

**Codifica dispositivo di controllo Cablaggio elettrico per ganci di traino**

**Contralor de codificacion Kits eléctricos para enganches de remolques** 

**Bedieningsapparaat coderen Elektro-inbouwset voor aanhangerkoppeling**

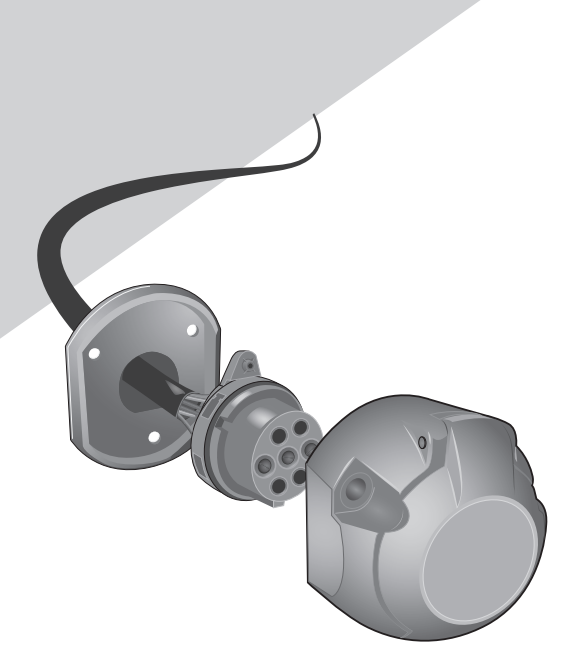

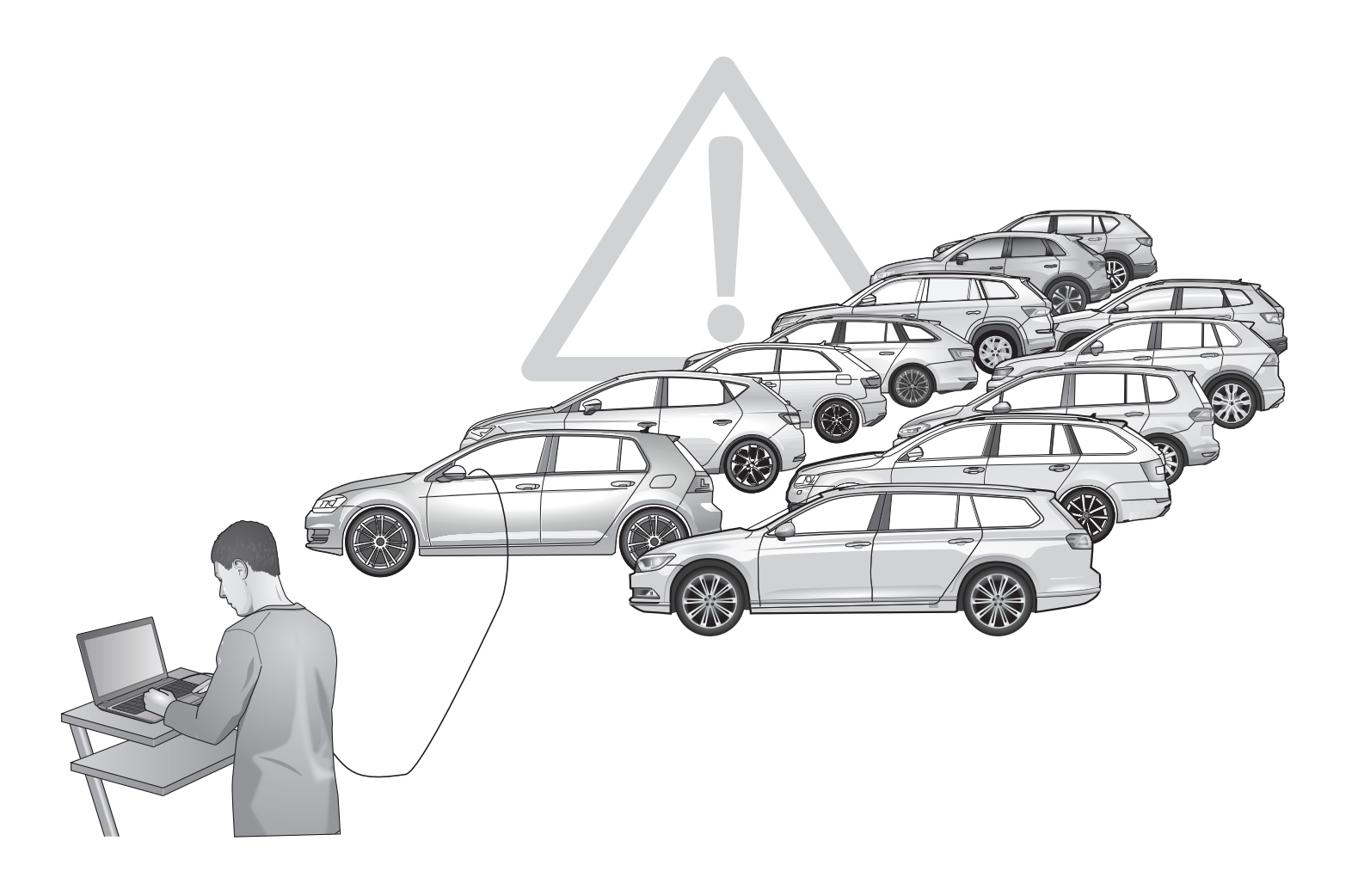

# **1 - 7 AUDI / CUPRA / SEAT / SKODA / VOLKSWAGEN**

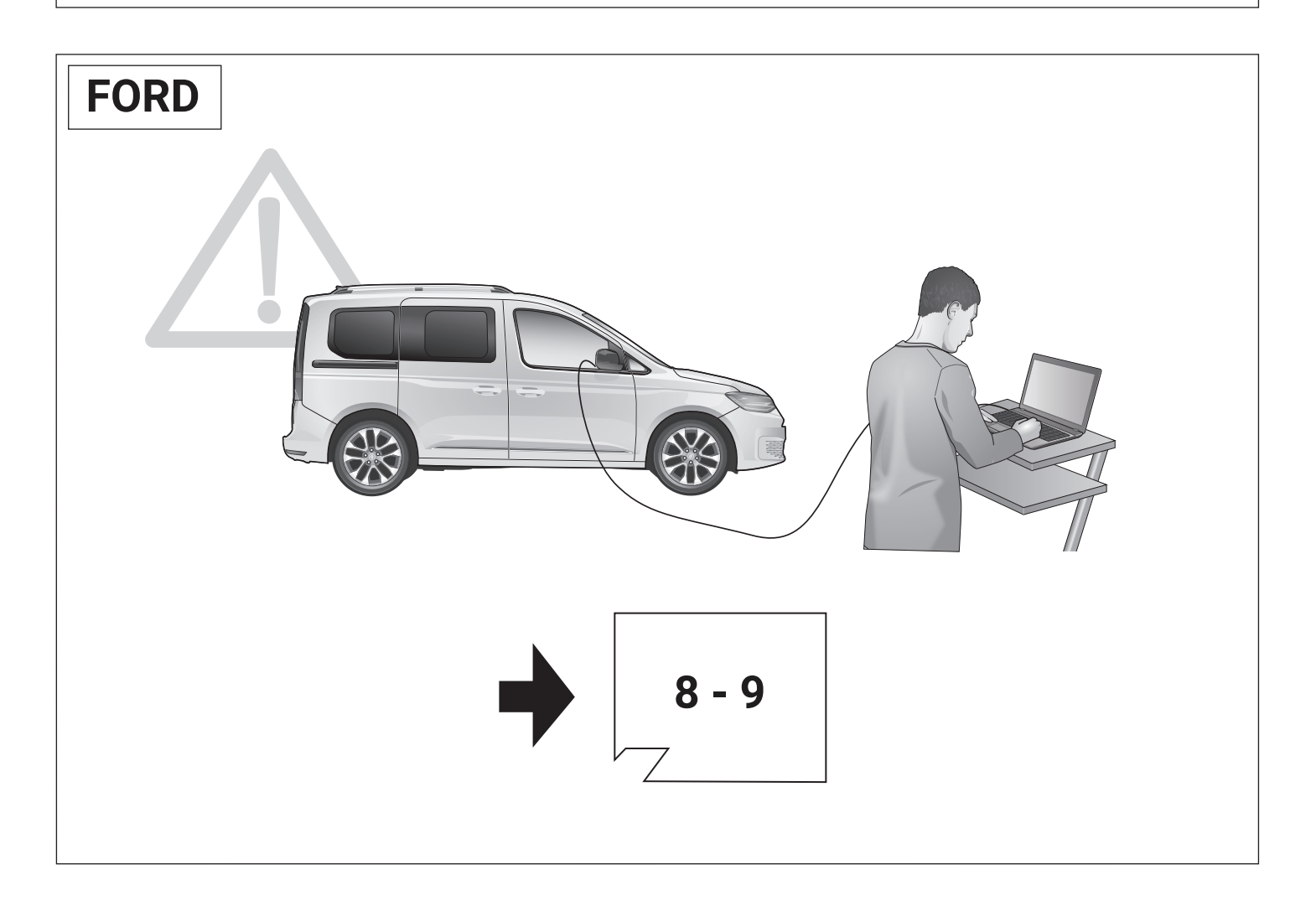

# **Set up trailer operation Option A**

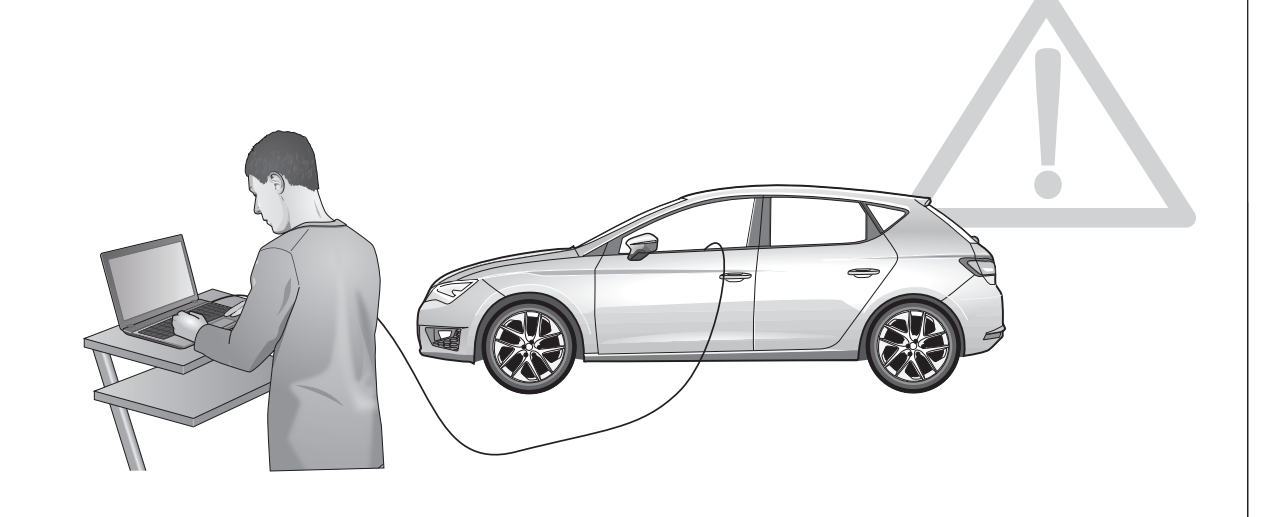

**Codierung bitte wie folgt durchführen:**

# **Option A Herstellerdiagnose:**

**ODIS Onlinecodierung / Rückdokumentation Gewisse Modelle unterstützen die** 

**Codierung mittels SVM/Massnahmecode. Diese können mit dem ODIS online codiert werden. Den entsprechenden Code finden sie in Abbildung 2. Alle anderen müssen offline codiert werden.**

**Den ODIS Codierungsanweisungen folgen und Konfiguration abschliessen!**

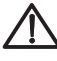

**Alternativer Massnamecode / SVM-Code / AM-Code möglich!** 

**Den passenden Code finden Sie im "Codierungs-beiblatt" in den Händlerportalen.**

**Por favor de codificación lleva a cabo como sigue:**

**Opción A**

**ODIS línea de codificación / comentarios sobre la documentación diagnóstico Fabricante:**

**Algunos modelos admiten la codificación mediante el código SVM/código de acción. Estos pueden ser codificados en línea con el ODIS. El código correspondiente se encuentra en la figura 2. Todos los demás deben ser codificados fuera de línea.** 

**Siga las instrucciones y la configuración de codificación acabado ODIS!**

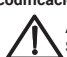

**Alternativa código de acción / SVM-código / AM-código posible!**

**Encontrará el código AM necesario en la "Hoja de codificación" de los portales de distribuidores.**

**Please effect coding as follows :**

**Option A Manufacturer diagnosis:**

**ODIS online encoding / re-documentation Certain models support coding by means of SVM/action code. These can be coded online with the ODIS. The corresponding code can be found in Figure 2. All others must be coded offline.**

**Follow the ODIS encoding instructions and close the configuration!** 

**Alternative action code / SVM-code / AM-code possible!**

**The necessary code can be found in the "Codingsheet" in the dealer portals.**

**Gelieve codering als volgt uitgevoer**

**Optie A**

**ODIS online codering / feedback documentatie fabrikant diagnose:**

**Bepaalde modellen ondersteunen codering door middel van SVM/actiecode. Deze kunnen online worden gecodeerd met het ODIS. De** 

**bijbehorende code is te vinden in figuur 2. Alle andere moeten offline gecodeerd worden.**

**Volg de ODIScodering instructies en finish de configuratie!**

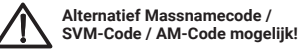

**U vindt de vereiste AM-codeinhet "Coderingsblad" in de dealerportals.**

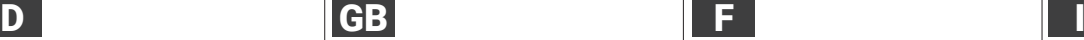

**Veuillez suivre le codage suivant :**

# **Option A**

**Codage en ligne ODIS / mise ŕ jour de la diagnostic Fabricant:**

**documentation Certains modèles supportent le codage au moyen du SVM/code d'action. Ceux-ci peuvent être codés en ligne avec l'ODIS. Vous trouverez le code correspondant dans la figure 2. Tous les autres doivent être codés hors ligne.** 

**Suivez les instructions du codage ODIS et fermez le configurateur!** 

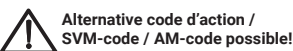

**Vous trouverez le code nécessaire sur la «fiche codage» disponible sur les portails des concessionnaires.**

E NL PL SK

**Programowanie wykonac nastepujaco :**

# **Opcja A**

**Producent diagnoza: ODIS Online programowanie / z powrotem do dokumentacji**

**Niektóre modele obsługują kodowanie za pomocą SVM/kodu akcji. Można je zakodować online w ODIS. Odpowiedni kod znajduje się na Rysunku 2. Wszystkie inne** 

**muszą być zakodowane w trybie offline. Nastepne programowanie wykonac wedlug** 

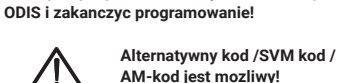

 **AM-kod jest mozliwy!**

**Wymagany kod mozna znalezc w insturkcjach programowania na portalach o samochodach.**

**Favore codifica effettuate come segue:**

**Opzione A** → diagnosi Produttore:

**ODIS on-line di codifica / feedback documentazione**

**Alcuni modelli supportano la codifica tramite SVM/azione codice. Questi possono essere codificati online con l'ODIS. Il codice corrispondente è riportato nella Figura 2. Tutti gli altri devono essere codificati offline.**

**Seguire le istruzioni e la configurazione di codifica finale ODIS!**

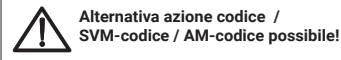

**Il codice necessario si trova nel "foglio dei codici" dei portali dei concessionari.**

**Kodovanie uskutočniť následovne:**

**Možnosť A Výrobca diagnóza:**

**ODIS Online kódovanie / Spätna dokumentacia**

**Niektoré modely podporujú kódovanie pomocou SVM/opatrenie kod. Tieto údaje možno kódovať online pomocou systému ODIS. Príslušný kód sa nachádza na obrázku 2. Všetky ostatné musia byť kódované offline.**

**Nasledovat kodovacie pokyny ODIS a ukoncit konfiguraciu!**

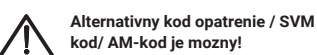

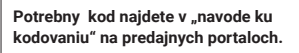

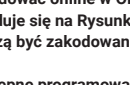

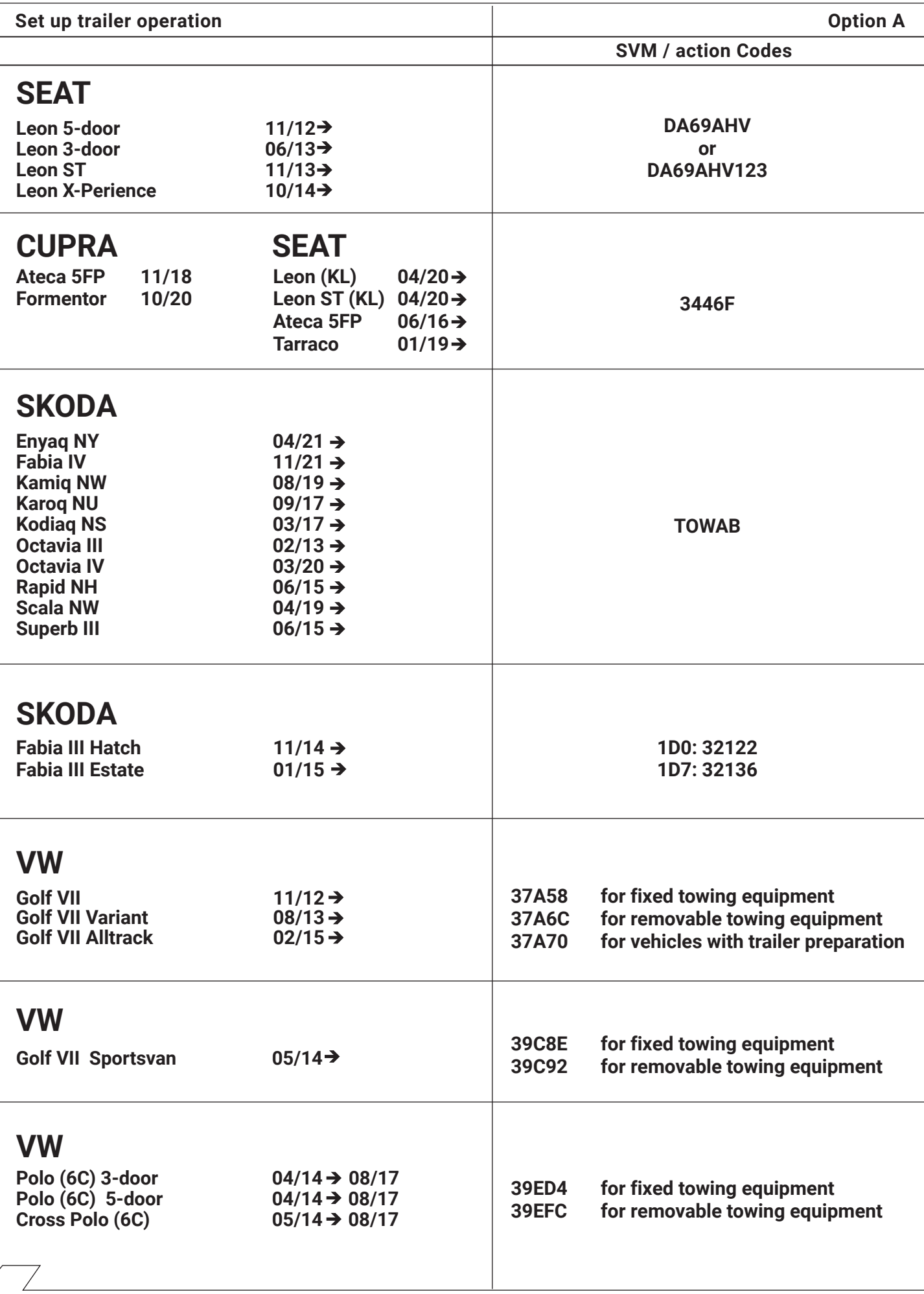

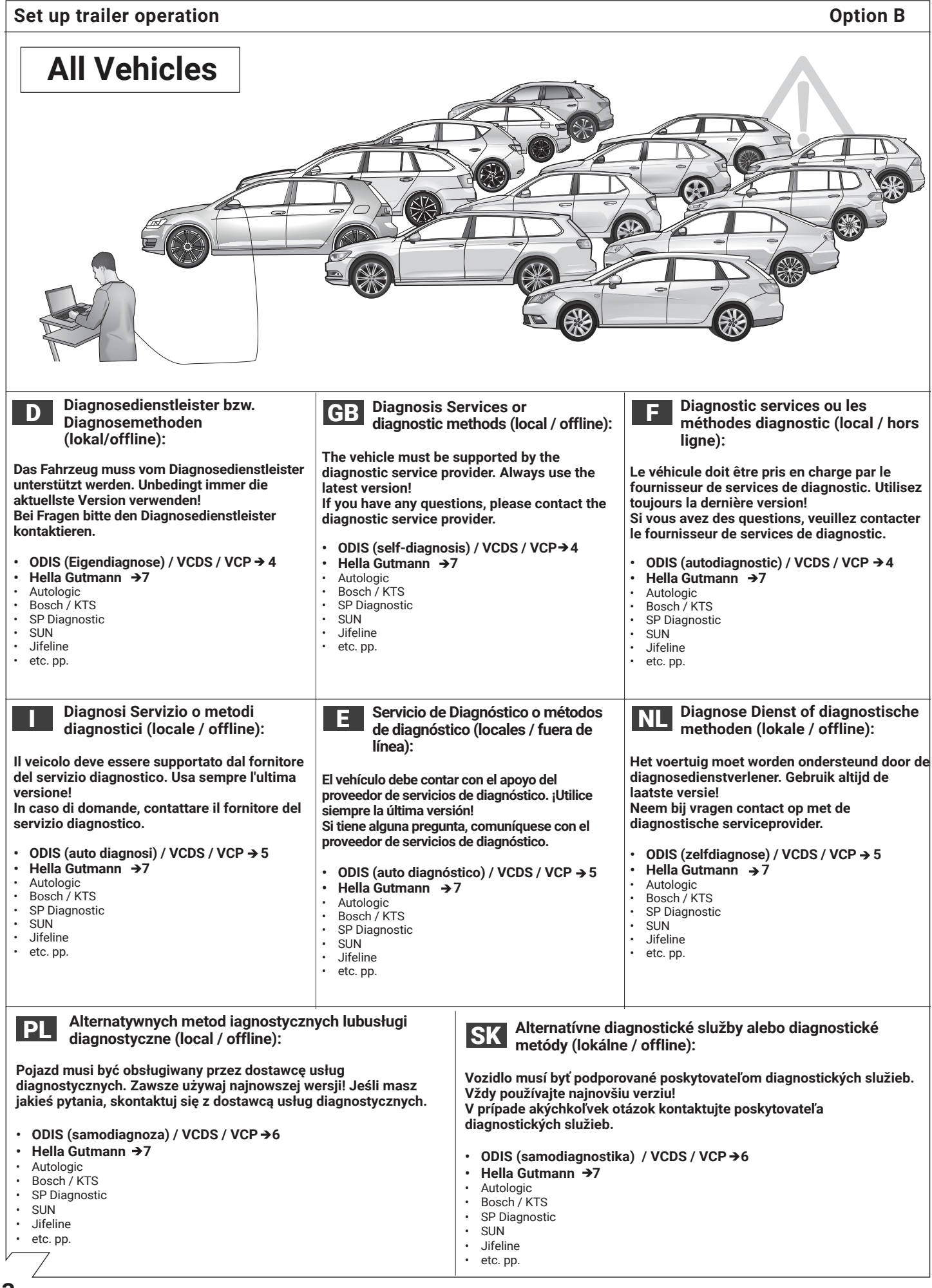

**3**

 **→ Codierung Gateway\_19 (Diagnoseinterface)<br>
Verbautliste → 69 Anhänger → verbaut** 

**Codierung mit ODIS / VCDS / VCP**

Anpassung<br>
Anpassungskanal: Vernetzung<br>
Anhängeranschlussgerät verbaut<br>
oder: Trailer Hitch Control Module<br>
oder: hitch\_ecu installed<br>
oder: Trailer connection device<br>
→ verbaut

**>Codierung DIS\_13 (Distanzregerial)**<br>
Zugriffsberechtigung: 20103<br>
Codierung dentroid module for towing sense<br>
of the control module of the control module<br>
of the cut interval of the connection device<br>
of the cut interv

 **→ Codierung 03 (Bremselektronik)<br>
Zugriffsberechtigung: 61378<br>
Anpassungen<br>
Gespannstabilisierung → aktiv** 

 **Codierung SCH\_17 (Schalttafeleinsatz)** Codierung Trailer control unit verbaut oder: Trailer ja

**Codierung RFK\_6C (Rückfahrkamerasystem)** Codierung Anhängererkennung verbaut oder: equipment\_ahk verbaut

 **Codierung FFF\_A5 (Frontsensorik Steuergerät)**

AAG coded oder: FW\_AAG installed oder: Anhängerelektronik verbaut oder Anhängererkennung coded

Codierung Steuergerät für Anhänger verbaut oder: Anhänger verbaut oder: trailer verbaut

 **Codierung AST\_7E (Anzeigeeinheit Fahrerdisplay)** Codierung Trailer ein

**Wichtiger Hinweis zur Codierung bzw. Freischaltung auf Anhängerbetrieb.**

Codierung<br>Trailer control unit

Codierung<br>AAG

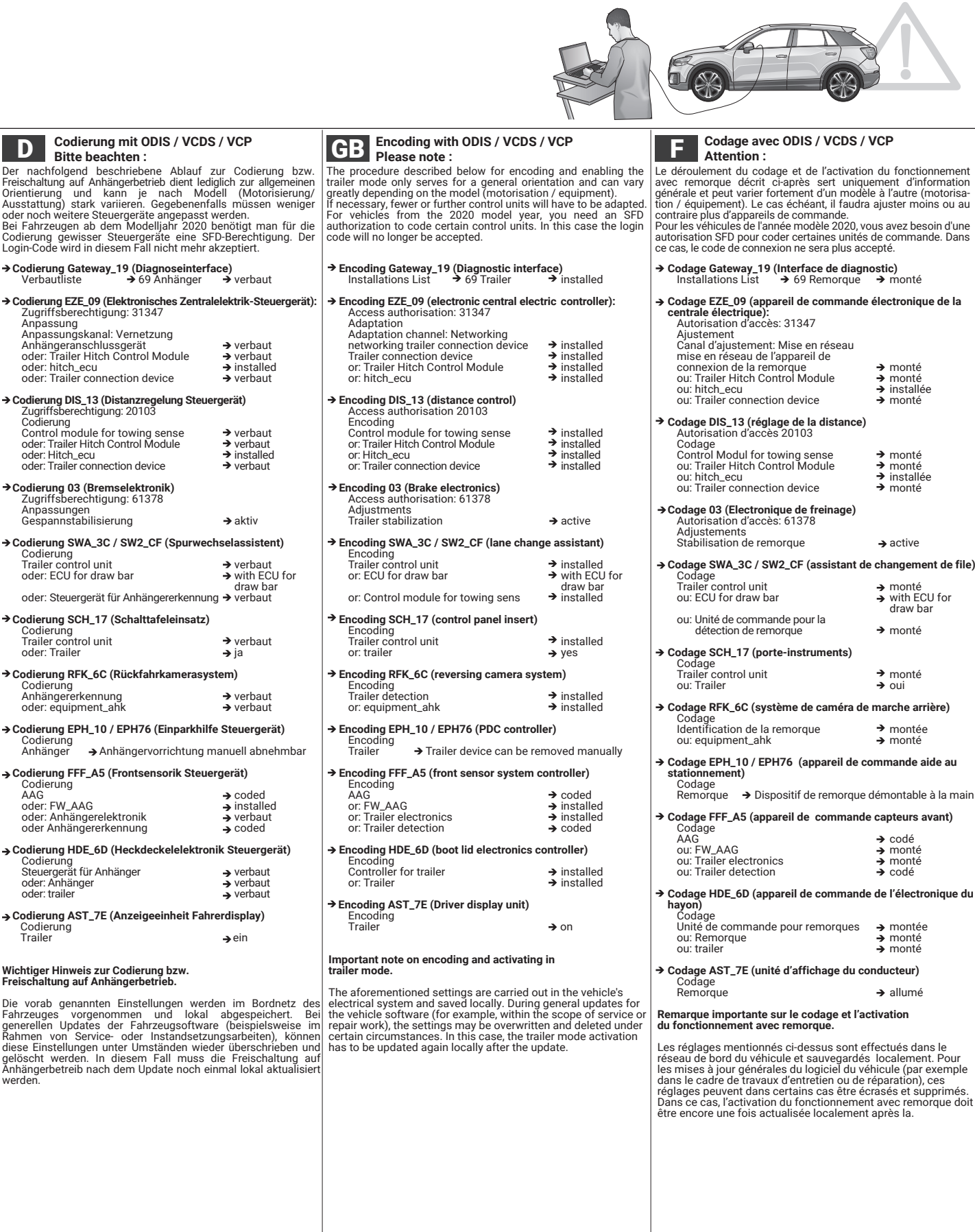

**4**

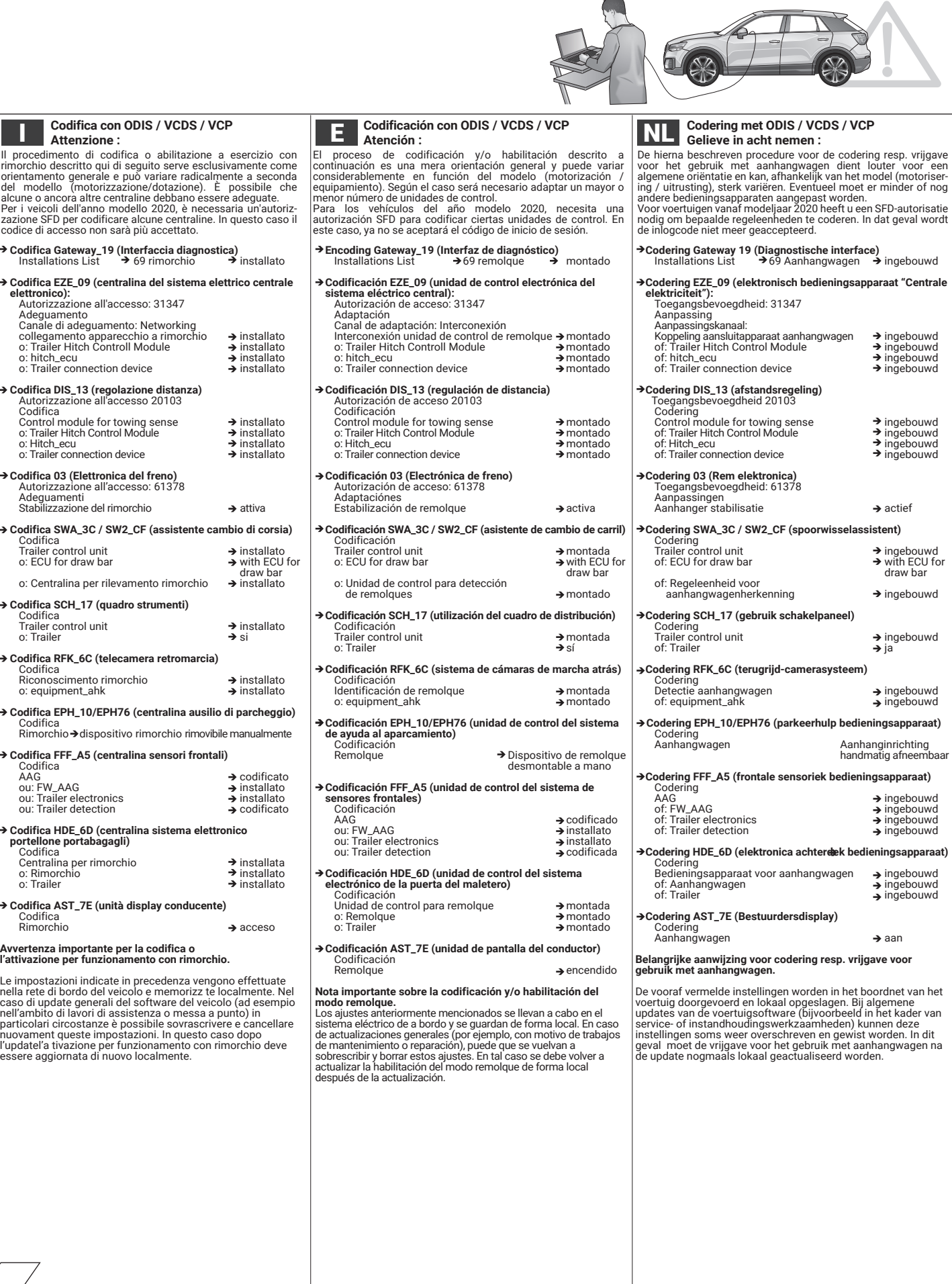

 $\overline{\phantom{0}}$ 

# **Set up trailer operation**

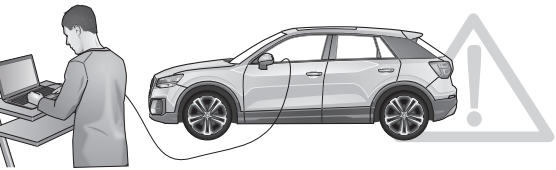

# **Encoding Gateway\_19 (Diagnostic interface)**<br>Installations List → 69 Trailer → installed  **Encoding EZE\_09 (electronic central electric controller):** Access authorisation: 31347 Adaptation<br>
Adaptation channel: Networking<br>
networking trailer connection device<br>
Trailer connection device<br>
or: Trailer Hitch Control Module<br>
or: hitch\_ecu<br>
or: hitch\_ecu<br>
a<br> **a** installed  **Encoding DIS\_13 (distance control)** Access authorisation 20103 Encoding Control module for towing sense<br>
or: Trailer Hitch Control Module<br>
or: Hitch\_ecu installed<br>
or: Hitch\_ecu installed<br>
or: Trailer connection device<br>
→ installed  **Encoding 03 (Brake electronics)** Access authorisation: 61378 Adjustments Trailer stabilization active **Encoding SWA\_3C / SW2\_CF (lane change assistant)**  Encoding Trailer control unit installed or: ECU for draw bar with ECU for  $\begin{array}{c}\n\blacktriangleright \text{ installed} \\
\blacktriangleright \text{ with ECU for} \\
 \text{draw bar} \\
\blacktriangleright \text{ installed}\n\end{array}$ or: Control module for towing sens  **Encoding SCH\_17 (control panel insert)** Encoding<br>Trailer control unit installed → installed  $\overrightarrow{y}$  ves  **Encoding RFK\_6C (reversing camera system)**  Encoding Trailer detection installed Trailer detection<br>
or: equipment\_ahk installed<br>
→ installed<br>
→ installed  **Encoding EPH\_10 / EPH76 (PDC controller)**  Encoding<br>Trailer  $\rightarrow$  Trailer device can be removed manually  **Encoding FFF\_A5 (front sensor system controller)** Encoding AAG coded or: FW\_AAG installed  $\begin{array}{ccc}\n\text{AAG} & \rightarrow \text{coded} \\
\text{or: FW}\n\end{array}\n\begin{array}{ccc}\n\text{AAG} & \rightarrow \text{instead} \\
\text{or: Trailer electronics} & \rightarrow \text{instead} \\
\text{or: Trailer detection} & \rightarrow \text{scaled}\n\end{array}$ or: Trailer detection  **Encoding HDE\_6D (boot lid electronics controller)**  Encoding<br>Controller for trailer installed → installed <u>outing</u><br>Controller for trailer installed<br>or: Trailer → installed  **Encoding AST\_7E (Driver display unit)** Encoding Trailer on **Ważna informacja dotycząca Systemu programowania / aktywacja przyczepy.** Powyższe ustawienia dokonywane są w module sterującym samochodu, LOKALNIE. Podczas całkowitej aktualizacji software w samochodzie w przypadku akcji serwisowej albo naprawy pojazdu mogą zostać utracone. W takim przypadku programowanie należy wykonać ponownie.  **Kódovanie ODIS / VCDS / VCP Upozornenie :** Nižšie uvedený postup na kódovanie resp. aktiváciu prevádzky s prívesným vozíkom má všeobecný charakter a môže sa značne líšiť v závislosti od modelu vozidla (motor / vybavenie). V prípade potreby môže byť potrebné upraviť menej resp. viac riadiacich jednotiek. Pre vozidlá od modelového roku 2020 potrebujete na kódovanie určitých riadiacich jednotiek povolenie SFD. V takom prípade už nebude prihlasovací kód akceptovaný. **SK → Kódovanie Gateway\_19 (Diagnostic interface)**<br>Installations List → 69 Trailer → installed **Kódovanie EZE\_09 (El. centrálna elektr. riadiaca jednotka):** Access authorisation: 31347 Adaptation<br>
Adaptation channel: Networking<br>
networking trailer connection device<br>
Trailer connection device<br>
or: Trailer Hitch Control Module<br>
or: hitch\_ecu<br>
or: hitch\_ecu  **Kódovanie DIS\_13 (distance control)** Access authorisation 20103 Encoding Control module for towing sense installed or: Trailer Hitch Control Module installed or: Hitch\_ecu installed or: Trailer connection device installed  **Kódovanie 03 (Brake electronics)** Access authorisation: 61378 Adjustments Trailer stabilization active  **Kódovanie SCH\_17 (control panel insert)** Trailer detection <br>
or: equipment\_ahk → installed Encoding <u>outing</u><br>Controller for trailer installed<br>or: Trailer → installed Encoding<br>Trailer → On **Dôležité upozornenie týkajúce sa kódovania/aktivácie režimu s prívesom.** prívesom.  **Programowanie ODIS / VCDS / VCP Ostrzeżenie :** Poniższa procedura do programowania – aktywacji przyczepy ma charakter ogólny. Sposób aktywacja może się różnić w zależności od modelu, silnika i wersji wyposażenia. Jeśli to konieczne, należy wykonać mniej lub więcej programowań niż podano w instrukcji. W przypadku pojazdów z roku modelowego 2020 do zakodowania niektórych jednostek sterujących potrzebne jest zezwolenie SFD. W takim przypadku kod logowania nie będzie już akceptowany. PL

 **Kódovanie SWA\_3C / SW2\_CF (lane change assistant)**  Encoding<br>Trailer control unit installed<br>The South ECU for draw bar installed by with ECU for installed by with ECU for installed by the South of the S draw bar<br>Installed → or: Control module for towing sens

Encoding<br>Trailer control unit installed → installed or: trailer **ánomhatólaí ag an**omhatólaí ar an sa haite ag an saol an saol an amháinte ag an saol an amháinte a<br>Tha an saol an saol an saol an saol an saol an saol an saol an saol an saol an saol an saol an saol an saol an  **Kódovanie RFK\_6C (reversing camera system)**  Encoding Trailer detection installed

 **Kódovanie EPH\_10 / EPH76 (PDC controller)**   $\rightarrow$  Trailer device can be removed manually

 **Kódovanie FFF\_A5 (front sensor system controller)** Encoding AAG coded or: FW\_AAG installed

- or: Trailer electronics installed or: Trailer detection coded  **Kódovanie HDE\_6D (boot lid electronics controller)**  Encoding<br>Controller for trailer installed → installed
- **Kódovanie AST\_7E (Driver display unit)**

Vyššie uvedené nastavenia sa vykonávajú v palubnej elektrickej sieti vozidla a sú uložené lokálne. Počas celkovej aktualizácie softvéru vozidla (napríklad v rámci servisnej kontroly alebo opravy vozidla) môžu byt tieto nastavenia za určitých okolností prepísané alebo vymazané. V tomto prípade musí byt po aktualizácii softvéru znova lokálne vykonaná aktualizácia režimu s

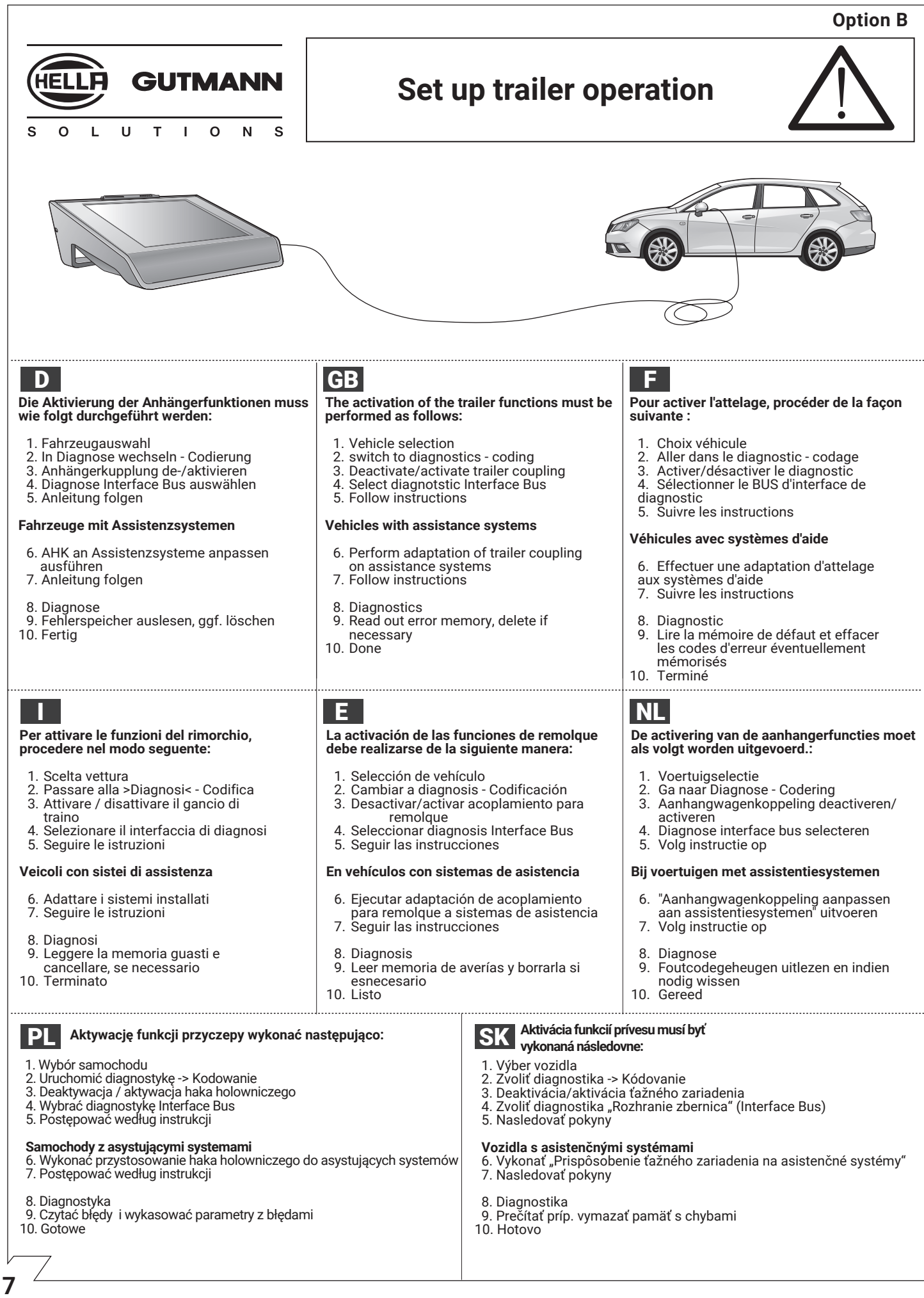

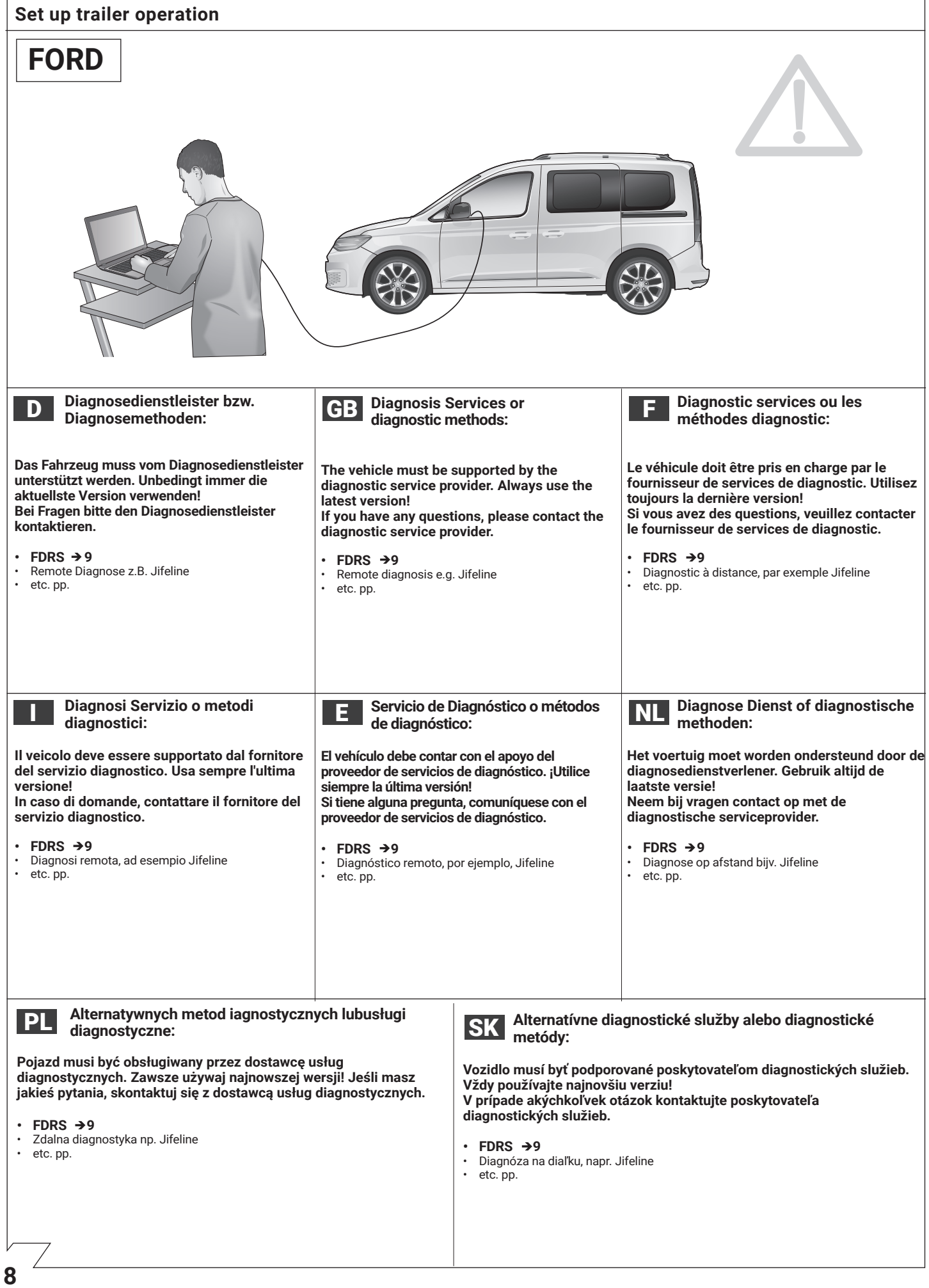

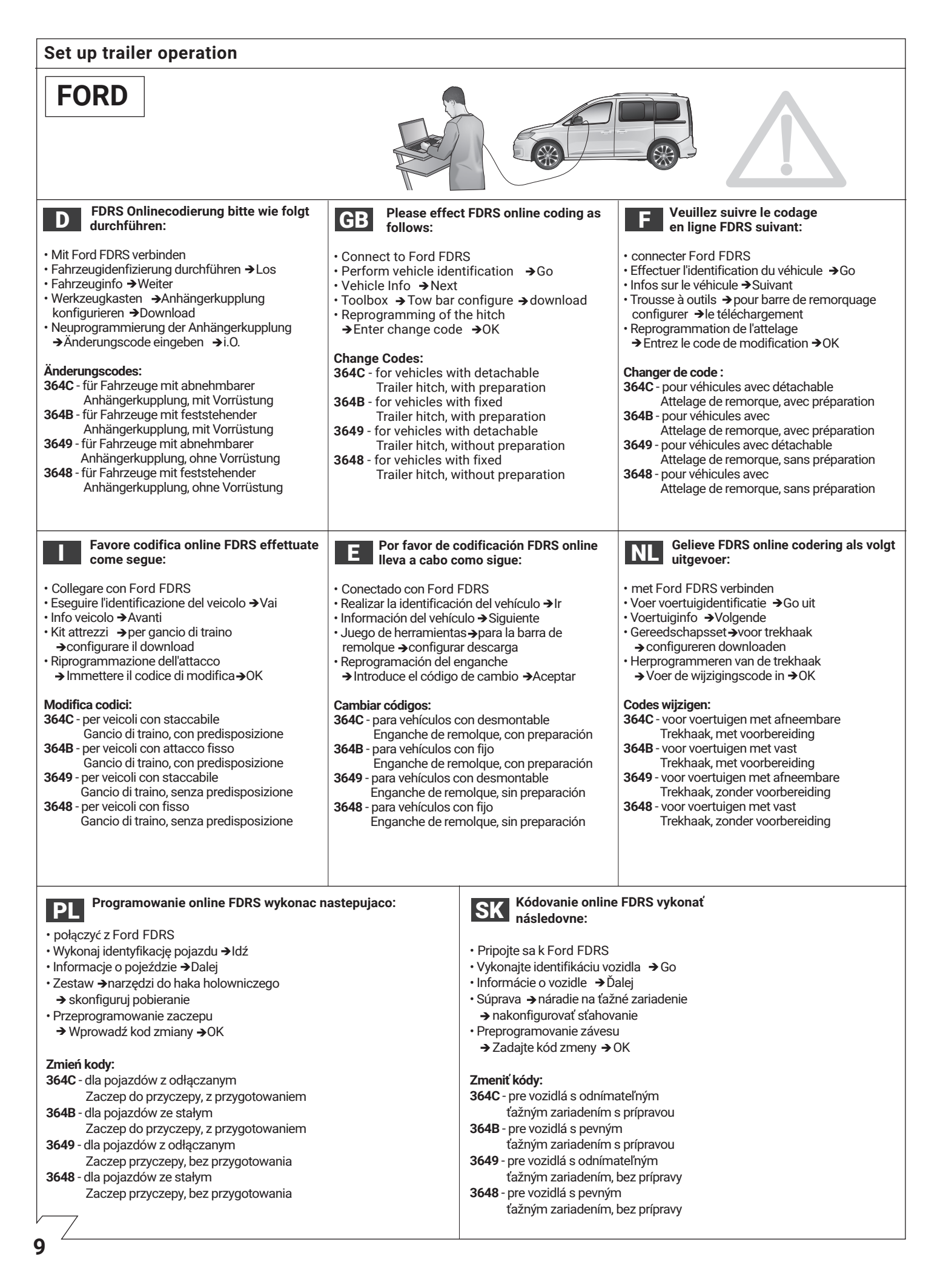